## **2. Create Case**

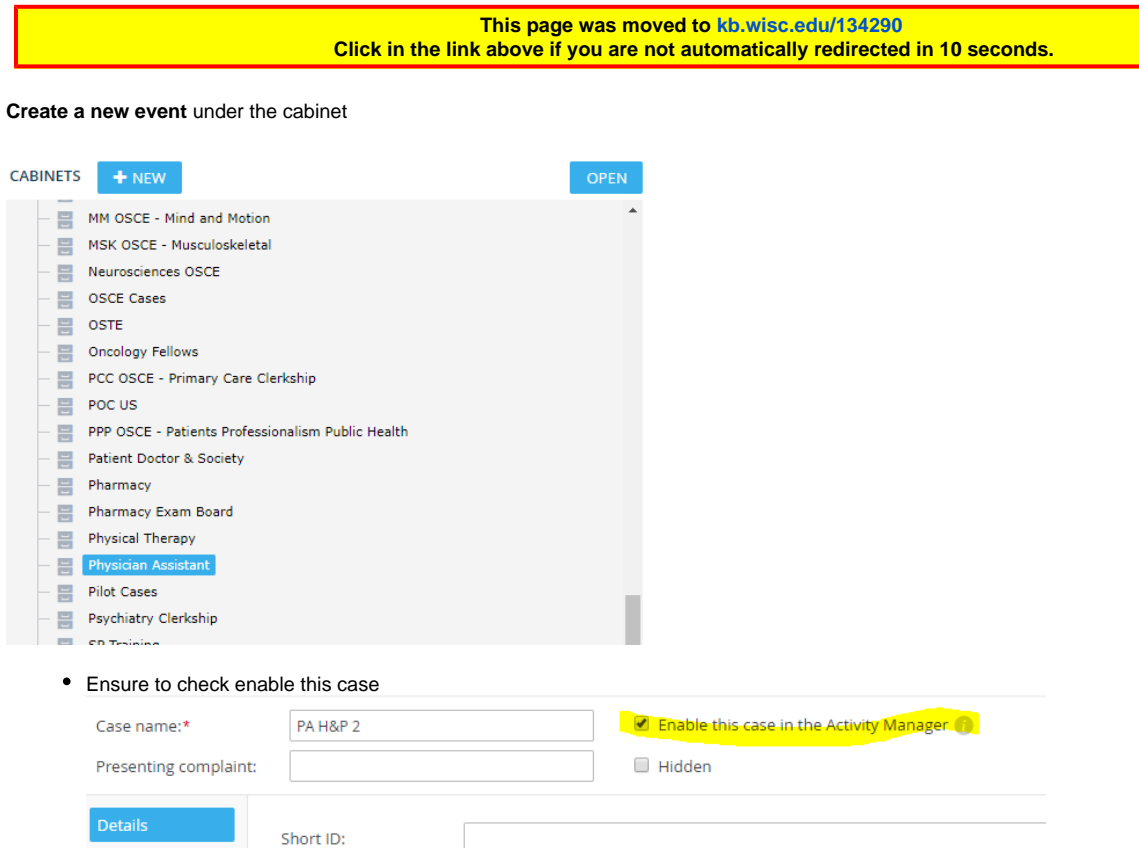

- Custom fields
- FYI the case name is view able to students

**Custom Content tab -** this is where most items for the event are set up.

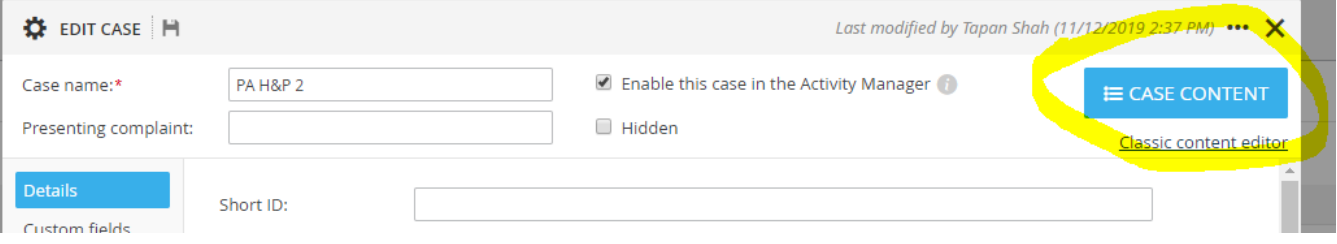

- SP Tab what is posted on the inside computers
- Pre-encounter learner tab
	- Select reuse and select setion

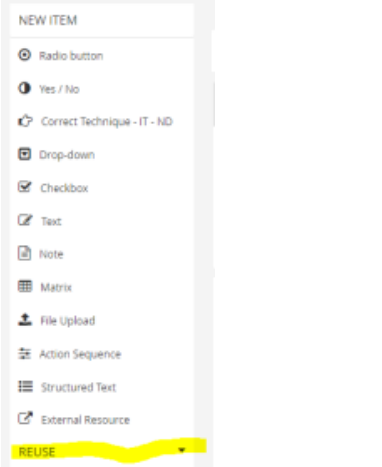

**Search PA door scenario for master template** 

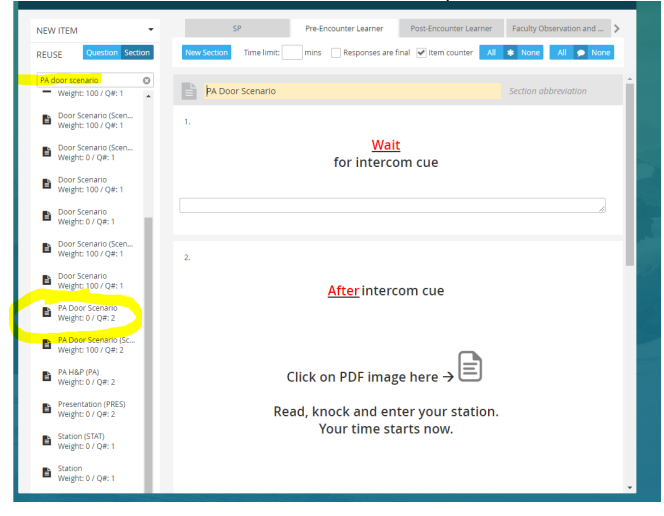

Remove the old PDF by clicking in the field to edit than X button

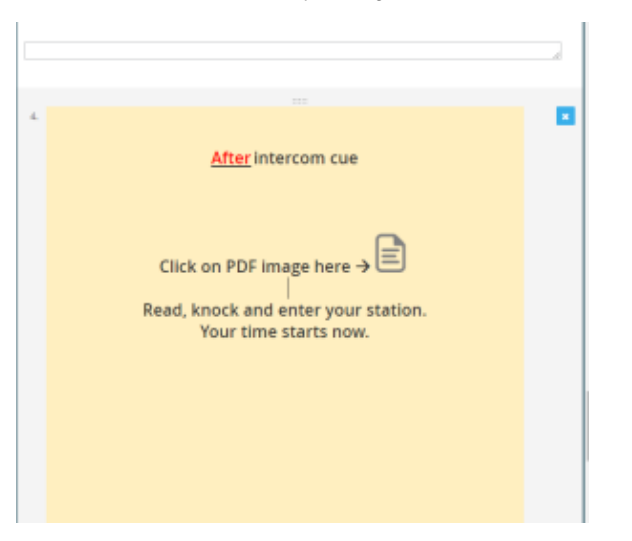

Upload the new door scenario as a PDF by selecting insert media button

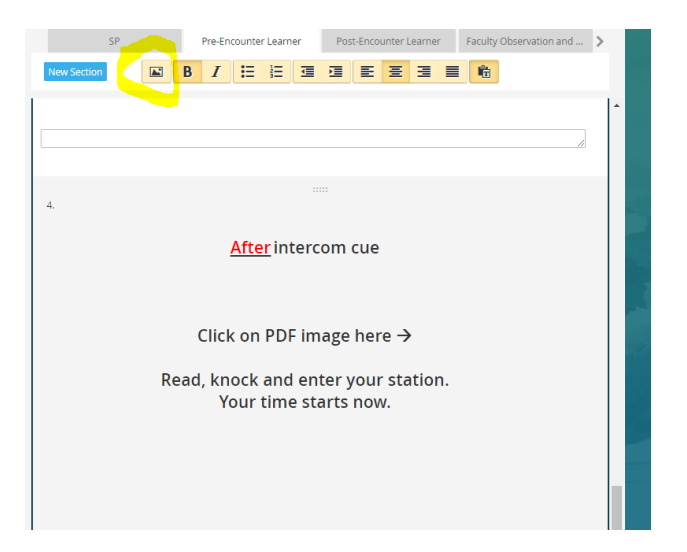

Choose PDF file to insert into door scenario

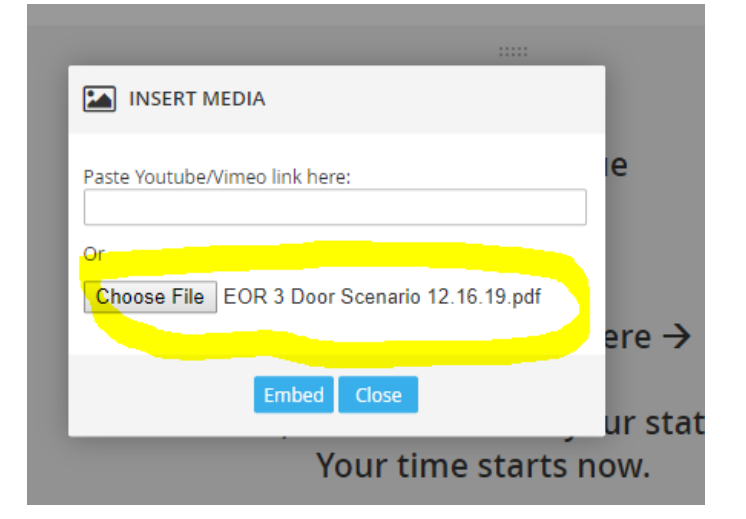

• Peer Evaluation - used for peer to peer. Add the radial button- Did you watch the video

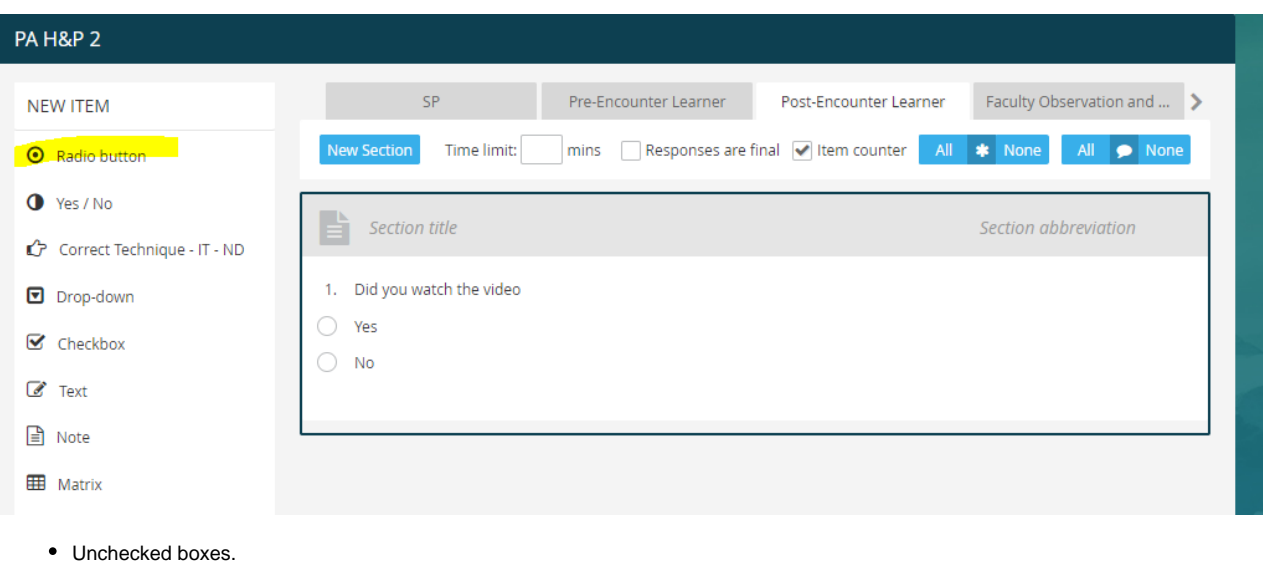

- Set the weight to zero
- Peer evaluation checklist is built her